# Présentation de l'utilisation de la Carte du SITE - RGP

## **Introduction**

Le site [http://rgp.ign.fr](http://rgp.ign.fr/) est le site dédié au Réseau GNSS Permanent. Il a pour but de fournir à l'utilisateur un certain nombre de renseignements. La page d'accueil renseigne en particulier la disponibilité des fichiers de données des différentes stations qui composent le réseau et cela en temps quasi-réel.

## **Présentation générale**

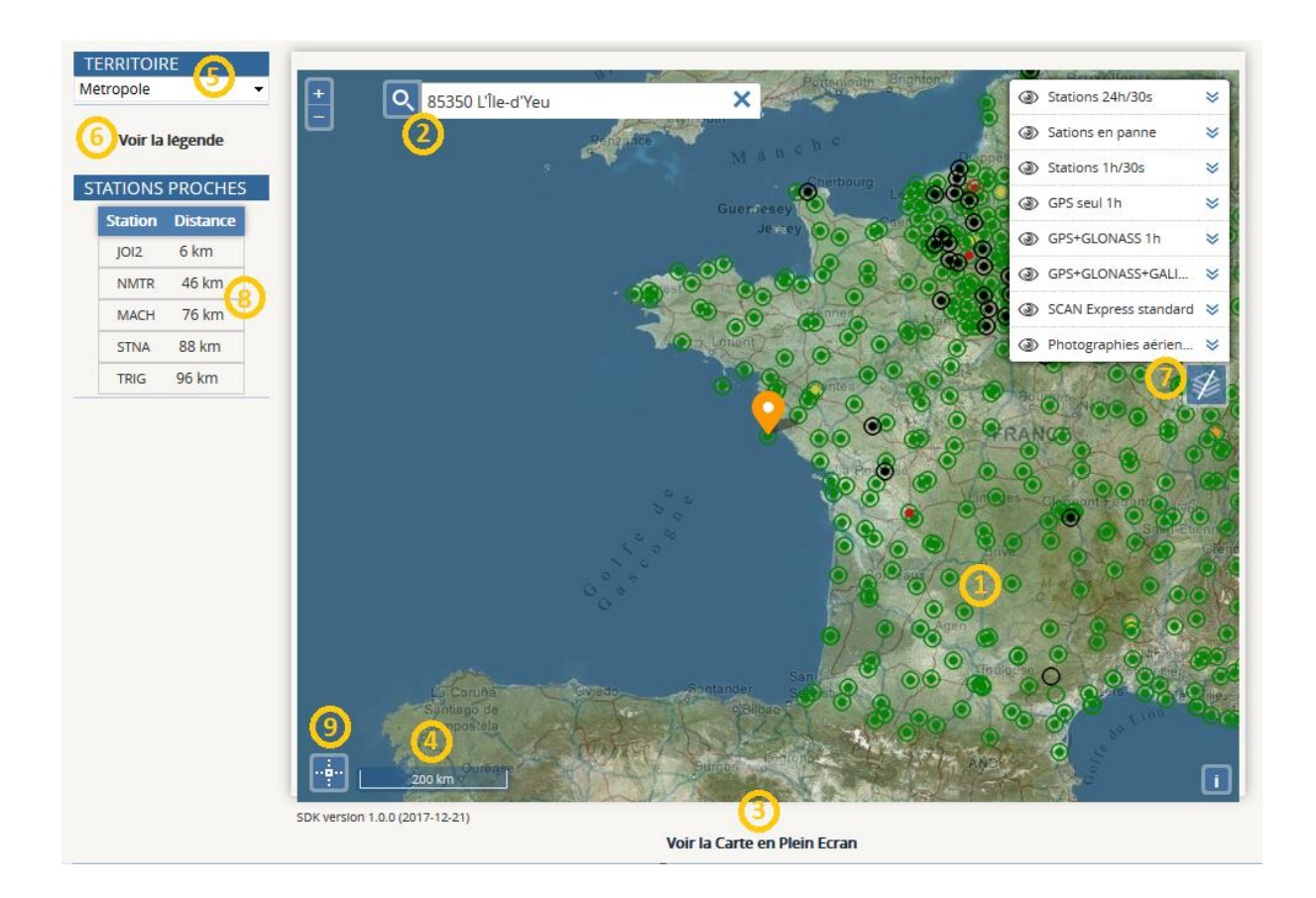

Carte générée avec l'API Géoportail. Les options de navigation par défaut ont été conservées à savoir :

- Possibilité de zoomer avec le bouton « + » soit en poussant la roulette de la souris vers l'avant.
- Possibilité de dézoomer avec le bouton « » soit en utilisant la roulette de la souris vers l'arrière.
- Utilisation du cliquer-glisser pour se déplacer.

Moteur de recherche d'une station par le nom de commune ou par le code postal.

Cliquer sur « Voir la carte en Plein Ecran » permet d'ouvrir une nouvelle fenêtre qui ne possède que la carte. Il est a noté que les préférences de l'utilisateur sont conservées lors de l'ouverture de cette carte.

L'échelle de la carte est représentée en bas de celle-ci, elle s'adapte automatiquement au niveau de zoom.

Ce menu déroulant permet de choisir le territoire que l'on souhaite afficher. Il existe à ce jour 8 territoires : Métropole, Guyane, Martinique, Guadeloupe, Réunion, Saint-Pierre-et-Miquelon, Mayotte, Saint-Martin. En cas de changement la carte est directement rechargée. Il est à noter que les préférences de l'utilisateur sont conservées lors de l'ouverture de cette carte.

Les marqueurs représentent les différentes stations du réseau RGP, la couleur définit l'état » de ces stations :

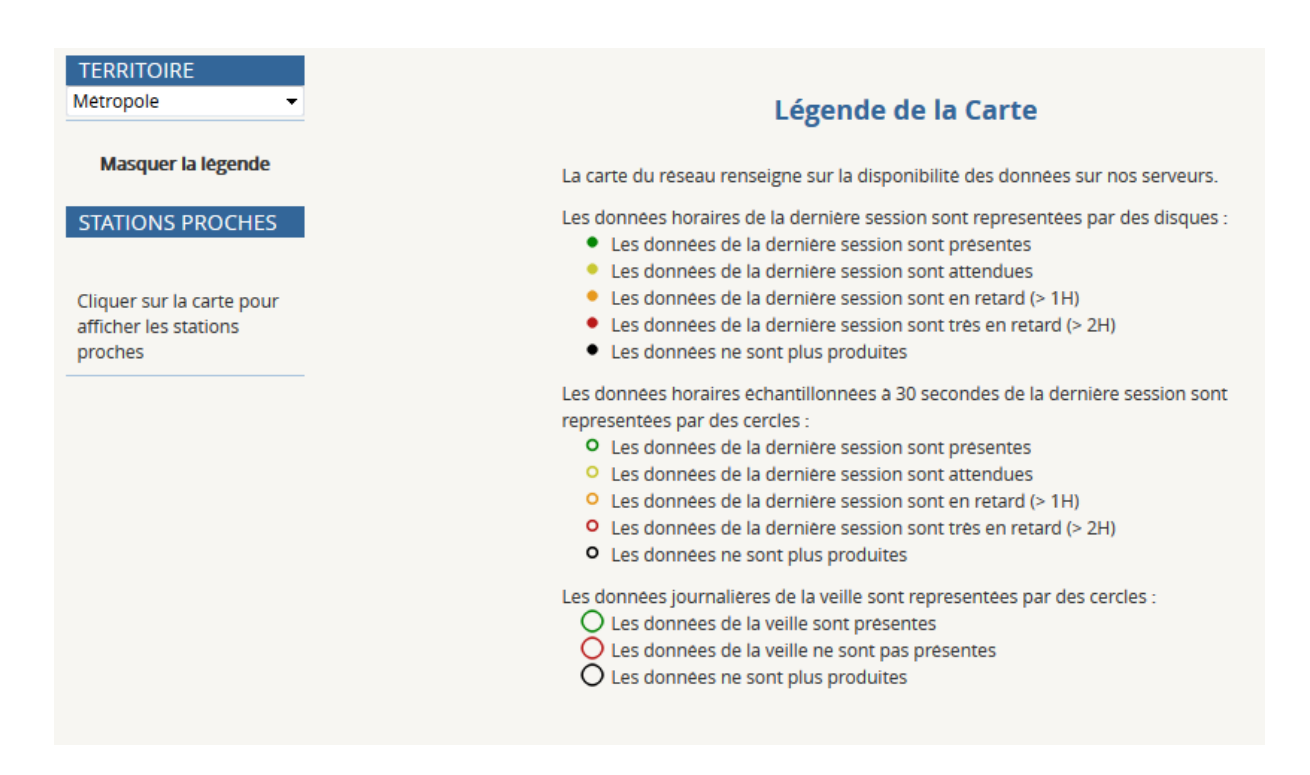

Un changement d'état est effectué de manière automatique toutes les 3 minutes.

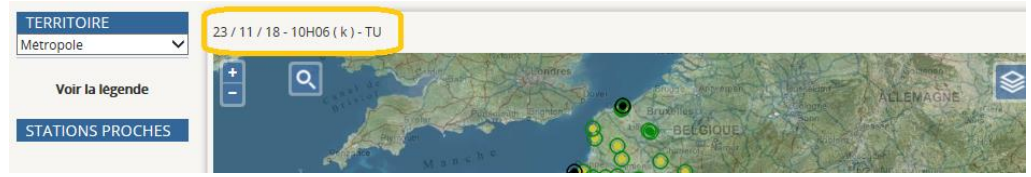

Ce cartouche renseigne la date et l'heure (la session) de la dernière mise à jour de l'état du Réseau GNSS Permanent

Ce menu présente l'ensemble des couches présentes qui peuvent être ou non affichées sur la carte, pour afficher une couche, il faut cocher « l'œil » de la couche correspondante.

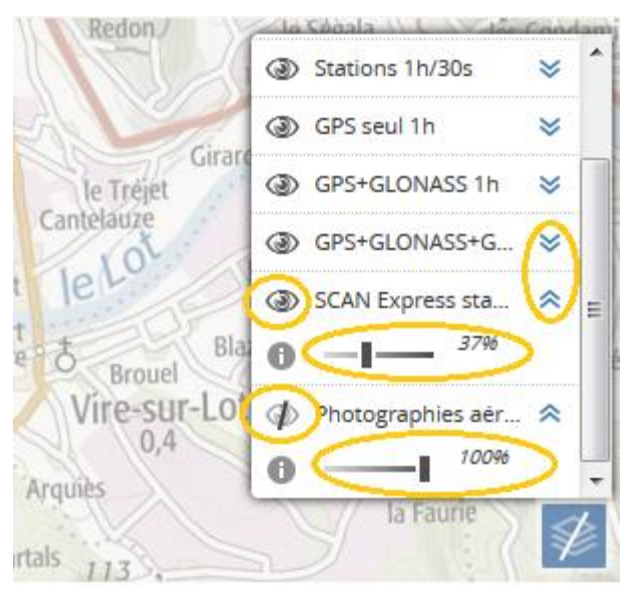

Par défaut toutes les couches sont affichées.

Une fonction permettant de gérer le niveau d'opacité des couches. diminue l'opacité de la couche diminue ou augmente 0% à 100 %

L'opacité par défaut a été choisie afin de rendre l'information principale (disponibilité des données) bien visible.

Lors d'un clic sur la carte, les 5 stations du RGP les plus proches par rapport à la position de la souris au moment du clic sont affichées. La distance entre ce point et la station est calculée et affichée à droite de cette dernière.

Lors de la navigation sur la carte, les coordonnées du point où se situe le pointeur de la souris sont affichées soit sous forme de coordonnées géographiques (à gauche de la carte), soit sous forme de coordonnées planes.

#### **Les étiquettes informatives des stations.**

Il existe 2 types d'étiquettes informatives pour chaque station, les étiquettes au survol et les étiquettes au clic.

- Etiquette au survol : elle s'affiche lorsqu'on survole une station.

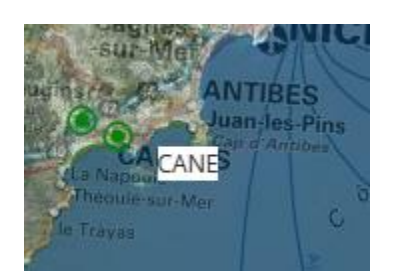

Elle contient l'acronyme de la station

- Etiquette au clic : elle s'affiche lorsqu'on clique sur une station. L'étiquette varie selon que la station soit horaire, journalière ou en panne.

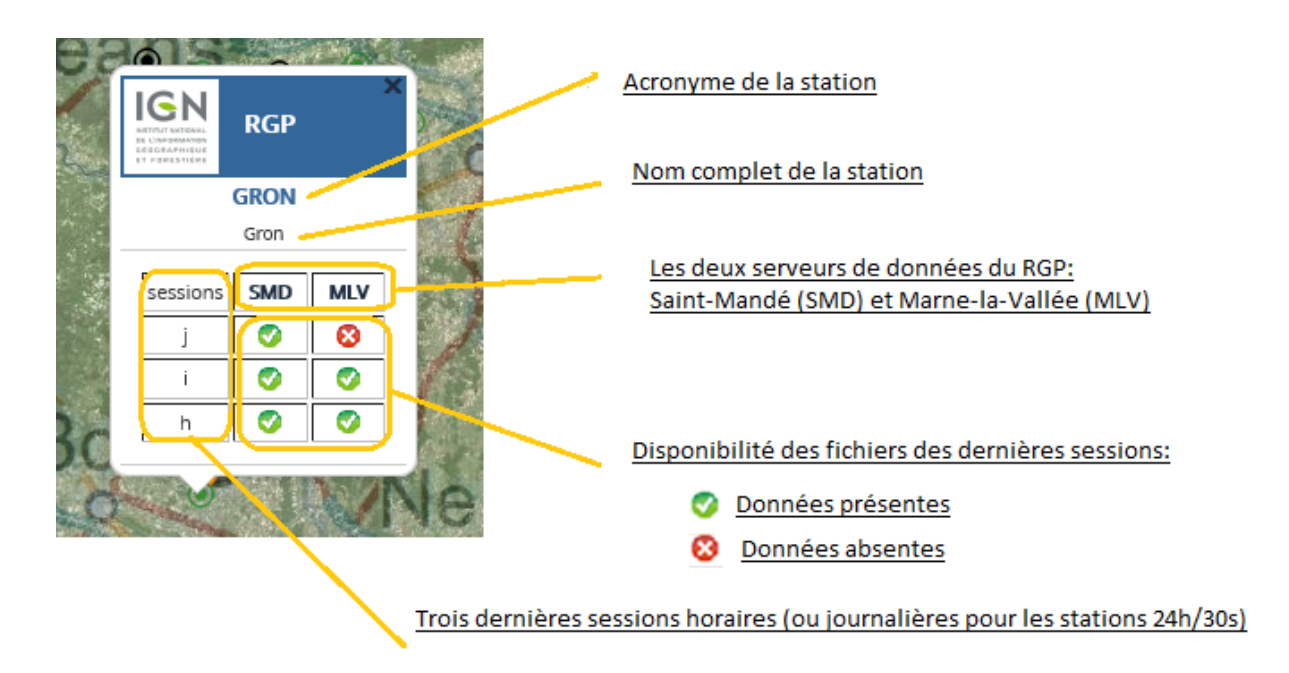